## Statistics Blocks Number

2610 GstarCAD MY /KW November 9, 2021 Workflow 0 858

You can statistics the quantity of various blocks through this function.

Menu : Express>Blocks>Statistics Blocks Number

**Command Entry** : TJNUM

Once this command is performed, its dialog box will popup. Under Stat. Condition, you can input a block name, layer or check the options: Ignore the blocks in the same insert point and also ignore the scale.

| Stat. Block                                    | quantity | ×   |
|------------------------------------------------|----------|-----|
| Stat. Condition:                               |          |     |
| Block Name                                     | TV       | 3   |
| Layer                                          |          |     |
| Ignore the blocks in the same<br>insert point. |          |     |
| ✓ Ignore scale<= 1.0 Blocks                    |          |     |
| Stat> 3                                        | Blocks E | xit |

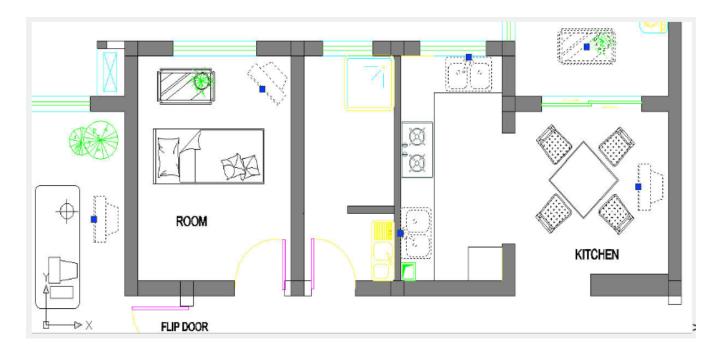

Online URL: https://kb.gstarcad.com.my/article/statistics-blocks-number-2610.html